# clinicalcomputing

# Clinicalvision 5.3 R6 Inactive Providers, Locations and Dialyzers

Last Updated: 3rd July 2019

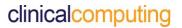

## **Table of Contents**

| 1 | Introduction                  | 3 |
|---|-------------------------------|---|
| 2 | Provider Start and Stop Dates | 3 |
| 3 | Location Active/Inactive Flag | 4 |
| 4 | Dialyzer Active/Inactive Flag | 4 |
| 5 | Active/Inactive Filters       | 5 |
| 6 | Scheduled Events by Provider  | 5 |

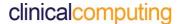

#### 1 Introduction

Clinicalvision, by design, does not allow Providers, Locations or Dialyzers that have been used on clinical records to be deleted as this would modify the historical records that reference them. As a result, you cannot remove providers, locations or dialyzers from the system when they are no longer in use. To overcome this, Start and Stop Dates have been added to Provider records, and an Active/Inactive flag to Location and Dialyzer records. Provider records with a stop date earlier than the current date and Location or Dialyzer records marked as inactive will be hidden by default on all provider, location and dialyzer selection screens.

#### 2 Provider Start and Stop Dates

Start and Stop Dates have been added to the Provider record:

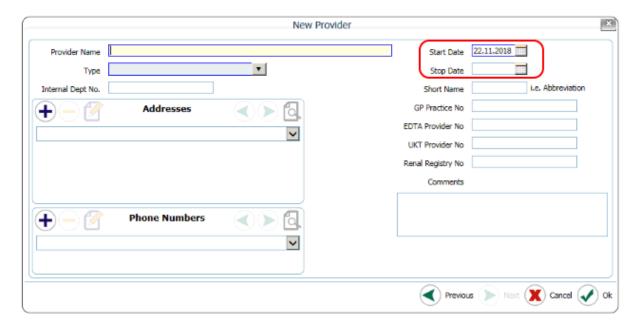

When creating a new Provider record from the **Provider & Locations – Provider Identity** navigation, the Start Date field will be mandatory and will default to the current date. For existing Provider records, the Start Date will default to the date that the record was originally created.

A Provider record will be deemed inactive when a Stop Date has been set that is earlier than the current date.

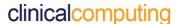

#### 3 Location Active/Inactive Flag

An Active/Inactive flag has been added to the location record when creating a new Location or Dialysis Station record from the 'Provider & Locations – Locations' or 'Provider & Locations – Dialysis Stations' navigations:

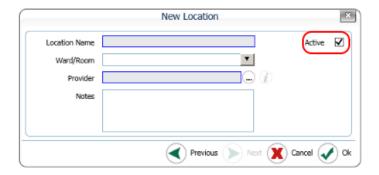

The Location record will be considered to be Active when the checkbox is checked, and inactive when it is unchecked. The checkbox will be checked by default for all new and current records.

#### 4 Dialyzer Active/Inactive Flag

An Active/Inactive flag has been added to the Dialyzer record when creating a new Dialyzer record from the **Equipment & Vendors – Dialyzers & Dialysates** navigation:

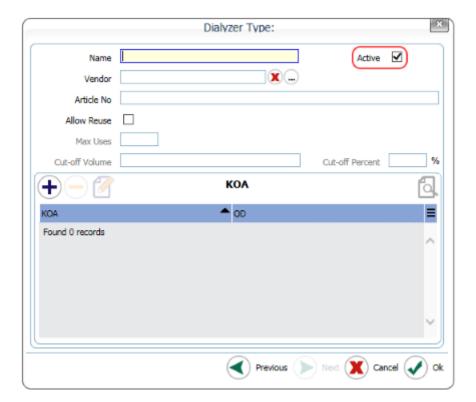

The Dialyzer record will be considered to be Active when the checkbox is checked, and inactive when it is unchecked. The checkbox will be checked by default for all new record and current records.

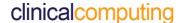

#### 5 Active/Inactive Filters

'Active', 'Inactive' and 'All' filters have been added to all Provider, Location and Dialyzer selection screens:

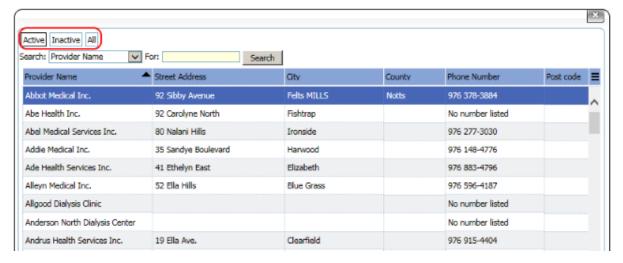

The 'Active' filter will be selected by default.

You will still be able to select inactive Providers, Locations or Dialyzers, but you will need to first to apply the 'Inactive' (or 'All') filter.

Locations associated with an inactive Provider (that is, one that has a Stop Date earlier than the current date) are not automatically rendered inactive and will still be listed when using the 'Active' filter. To make the locations inactive you must first uncheck the 'Active' checkbox. Selecting a Location on an order will cause the Provider field to be pre-filled with the associated provider, whether it is currently active or not.

### 6 Scheduled Events by Provider

The **Locations** tab from the 'Patient Management – Scheduled Events by Provider' navigation shows, for a selected Provider, a list of all scheduled appointments by Location in a calendar view. When the Location Calendar tab is selected, a list of all the active Locations, of any type, that are currently registered at the selected Provider will be listed in the 'Location' column to the left of the Calendar in alphabetic order.

Inactive Locations will only be displayed if they have appointments scheduled on or after the current date. Inactive Locations with no future appointments will not be displayed.